# **Academic Information System**

https://www.ccxp.nthu.edu.tw/ccxp/INQUIRE/index.php?lang=english

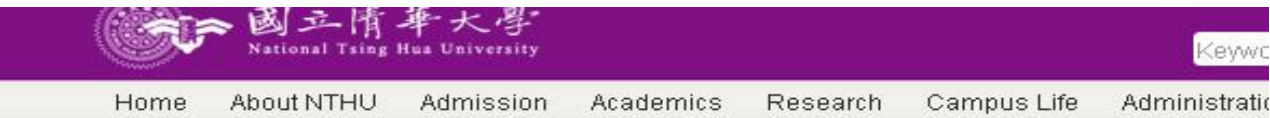

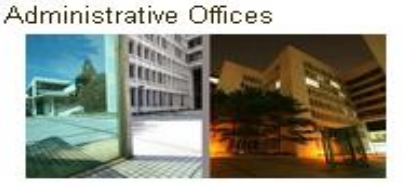

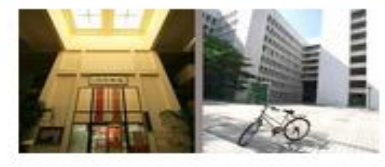

#### **Academic Information System**

- » President
- » Vice Presidents
- » Office of Secretariat
- » Office of Academic Affairs
- » Office of Student Affairs
- » Office of General Affairs
- » Office of Research and Development
- » Office of Global Affairs
- » Library
- » Computer and Communication Center
- » Office of Personnel
- » Office of Accounting
- » Operations Center for Industry Collaboration
- » Environment Protection and Occupationa Safety and Sanitatio

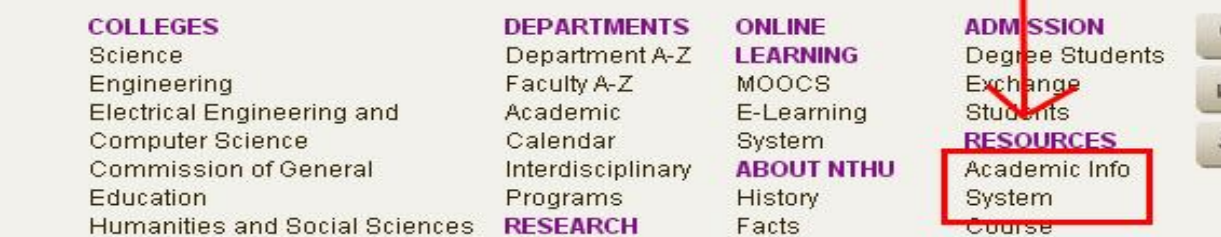

## •**Enter your student ID and and your birthdate as the default password.**

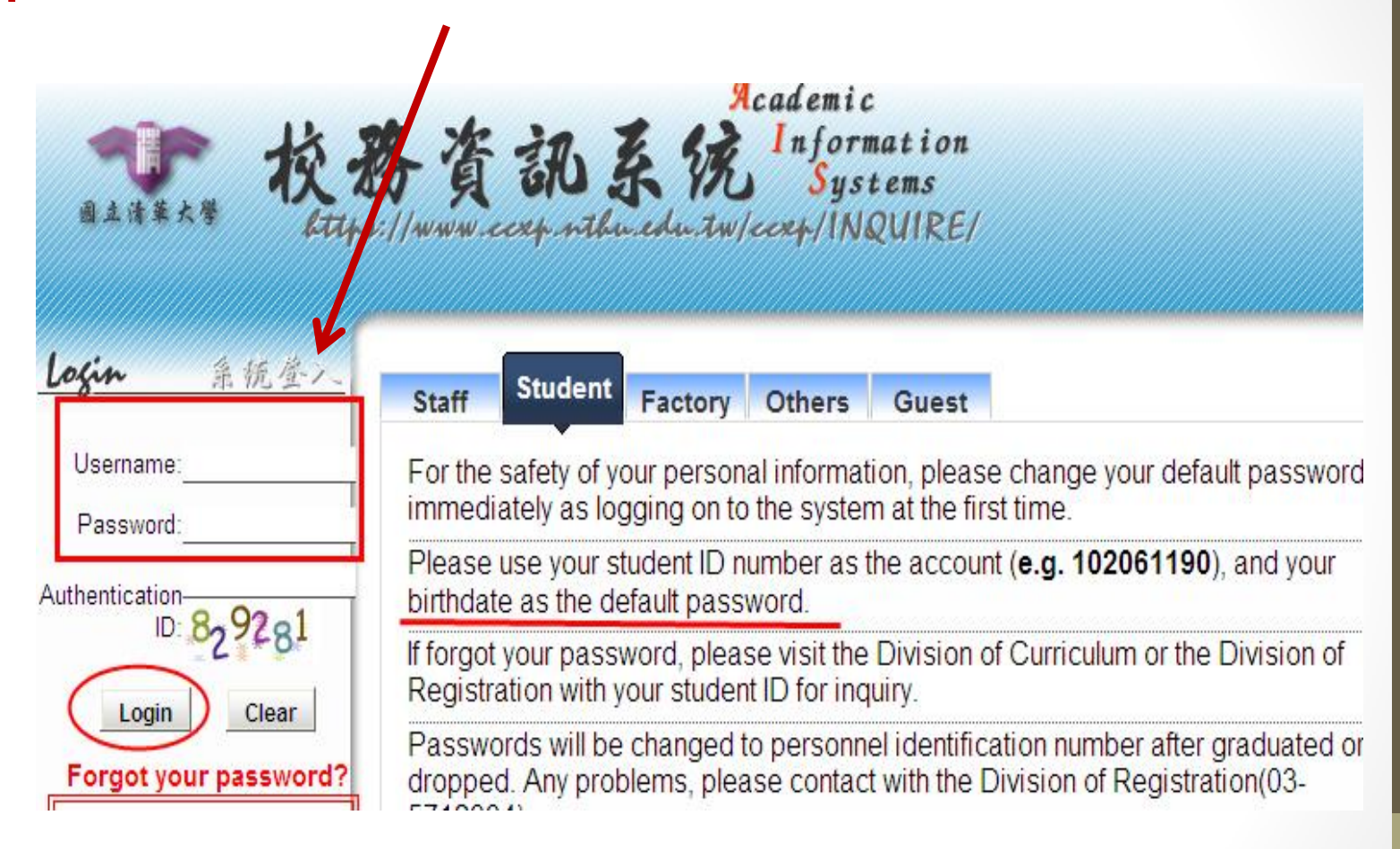

#### Information

關鍵字查tree 功能地圖

The (Ch) leads the Chinese-only items!

- Inquiry System for Students
- Changing Passwords
- <sup>#</sup> Questionnaire
- Project Attendance Management and Tempora

### **E** Personal Information

### Apply for resumption

- <sup>ED</sup> Courses, transcript
- <sup>ED</sup> Credit Exemption Process
- Apply for department transfer
- <sup>E</sup> (Ch)Graduation Verification
- <sup>B</sup> (Ch)Hiring Academic Dress
- <sup>B</sup>O Graduation Application process
- Tentative schedule
- **B** Select courses

#### L'Select courses

E Forms for enrollment in courses with limit a stranovni rominara u raz

**Look for the folder icon** named: Select courses

**Click on Select courses** 

## **Click on Submit**

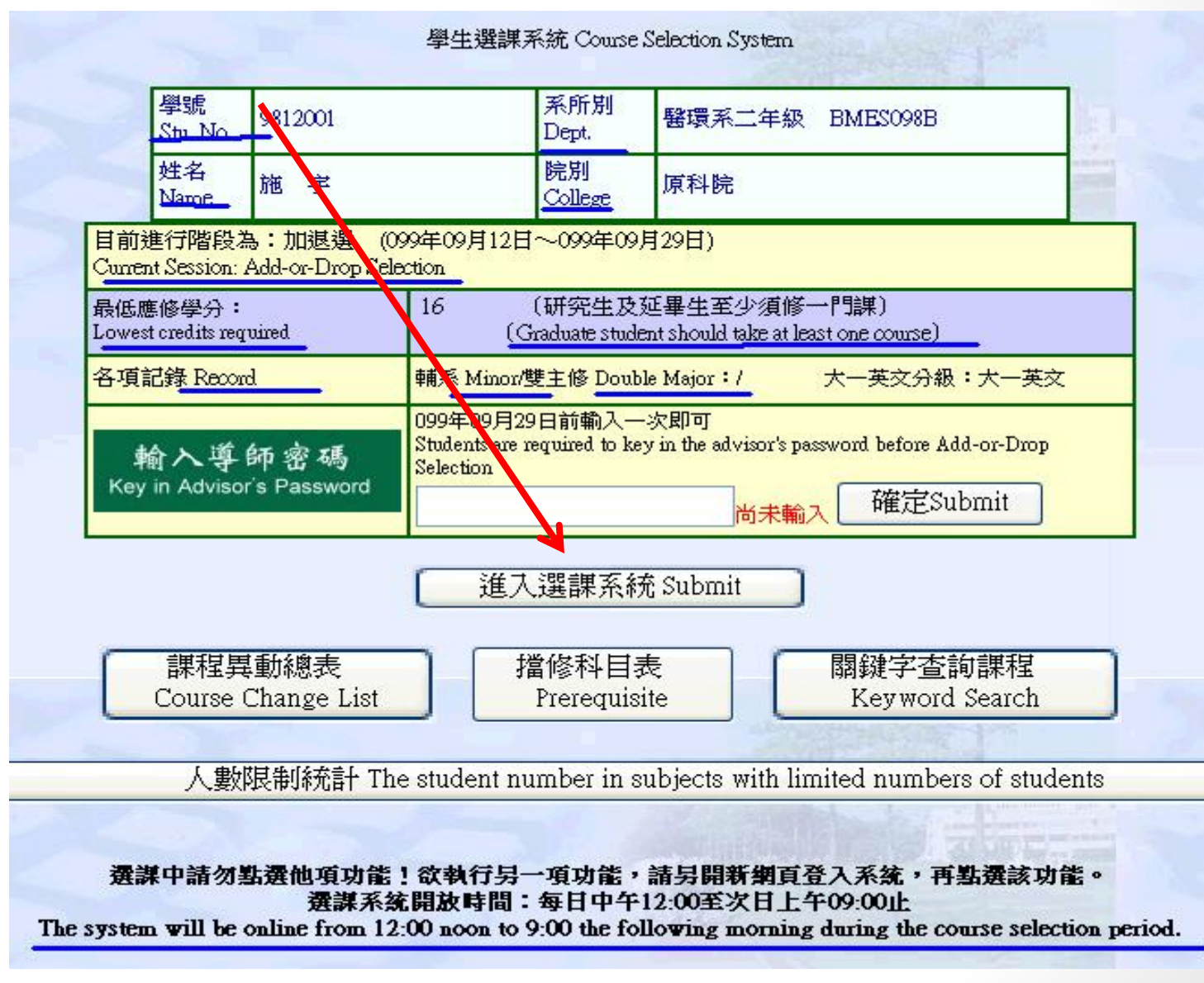

## **In the upper part of the screen, You will see a list of all the courses available for you, arranged by your Department.**

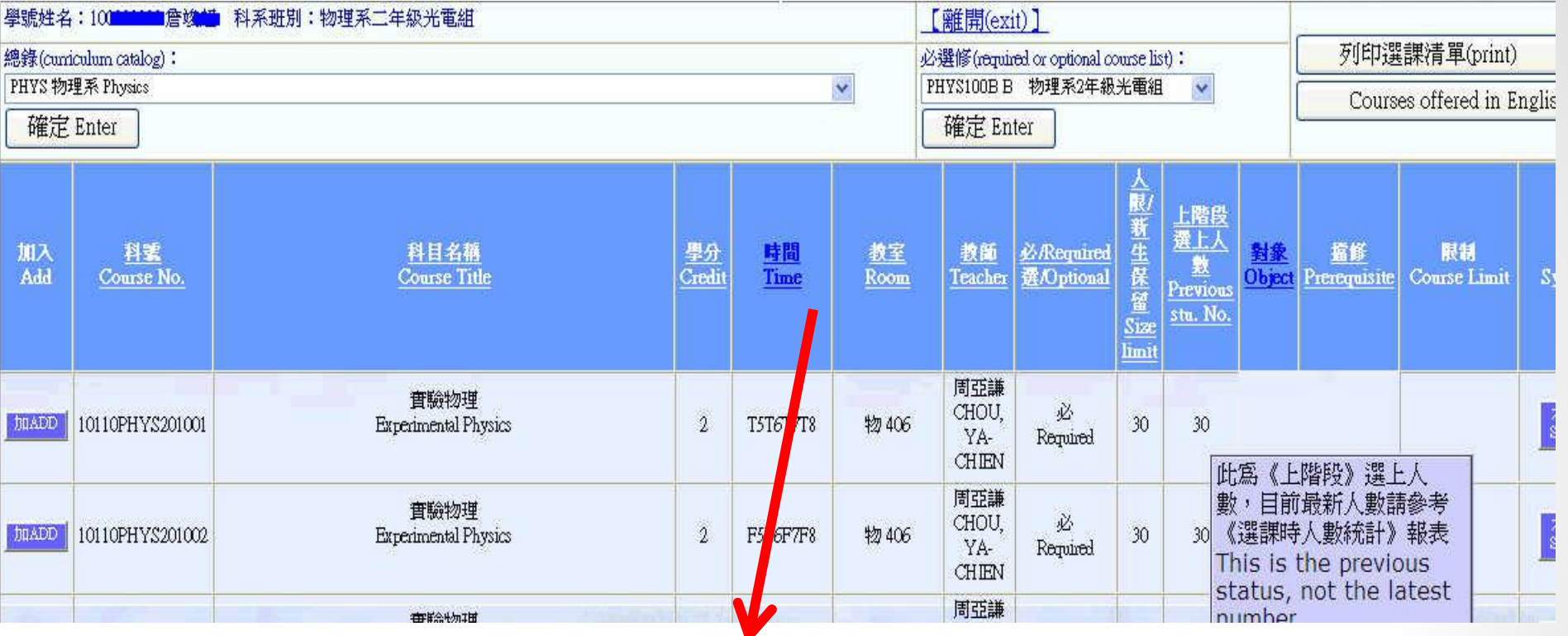

本學期最低應修學分:16

lowest credits required for this semester: 16 目前學分數(不含志願、未亂數課程及抵免課程): 18 credits have taken(exclude the courses waiting for random process.): 18

## **In the lower part of the screen your class schedule appears**

#### 點選欄位標題可進行正/反向排序

Hit the column title to resort

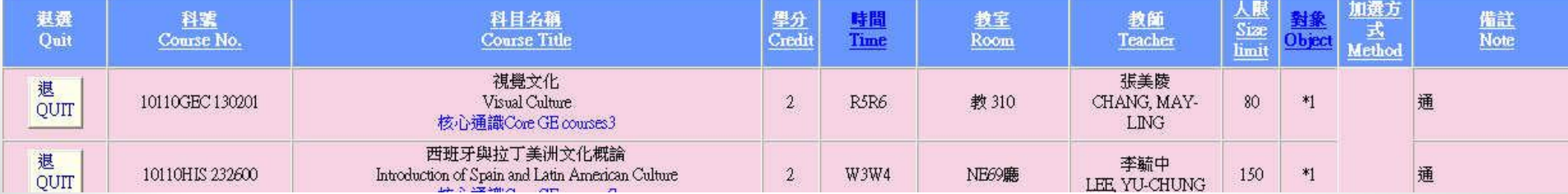

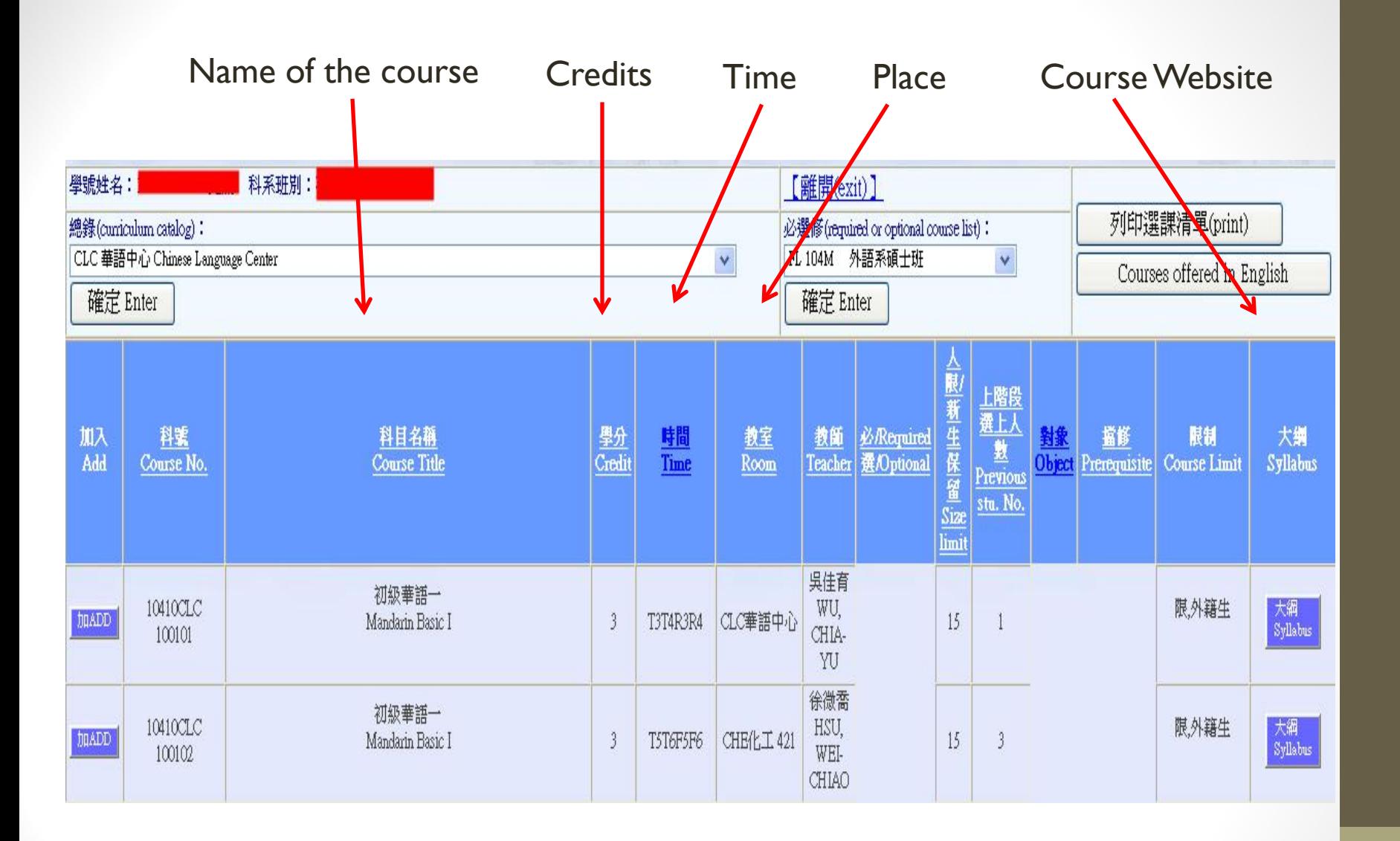

## **Click on Inquires regarding selection results**

Select courses

Select courses

 $\Box$  Penort

### Please specify a period below

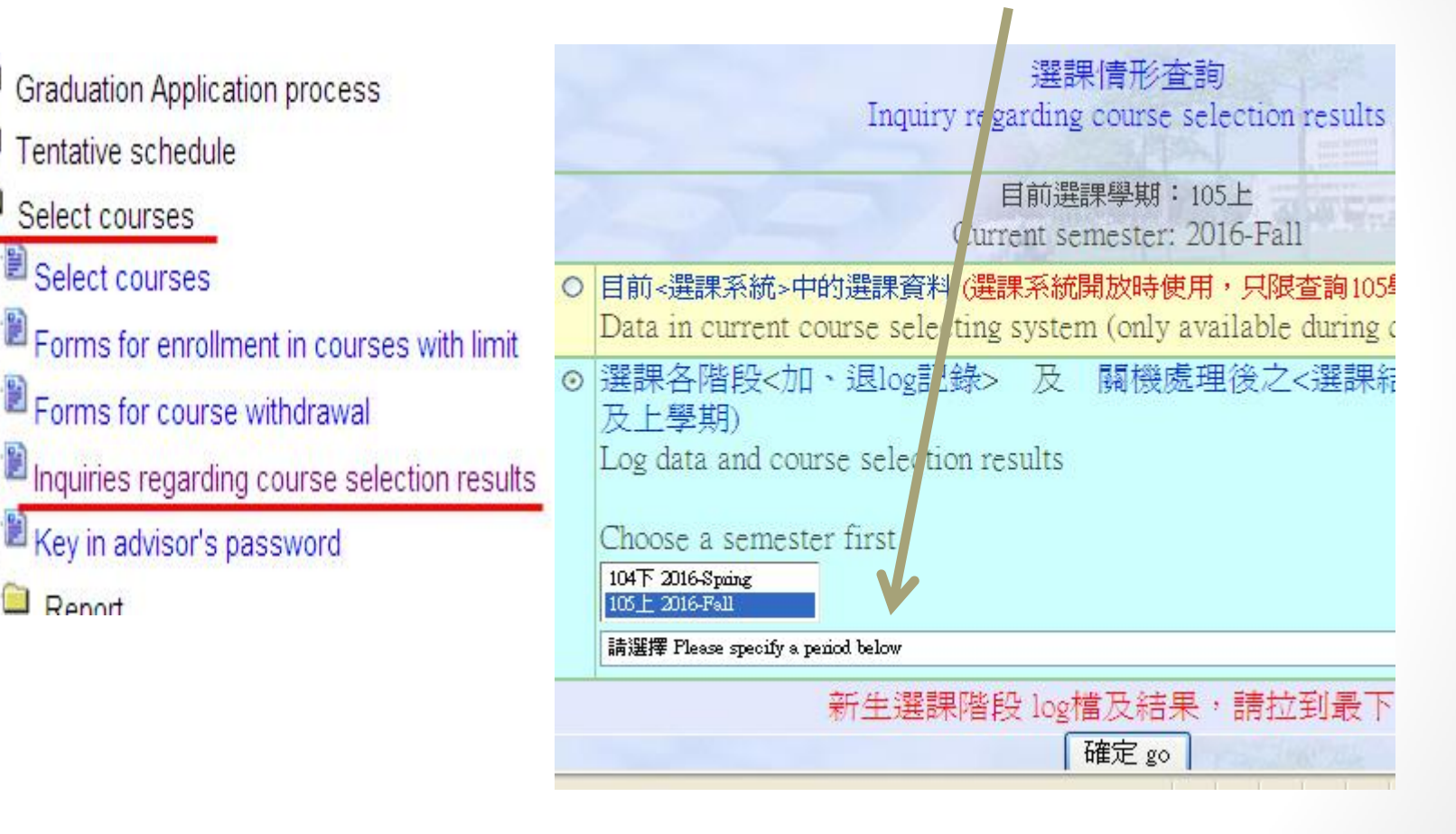

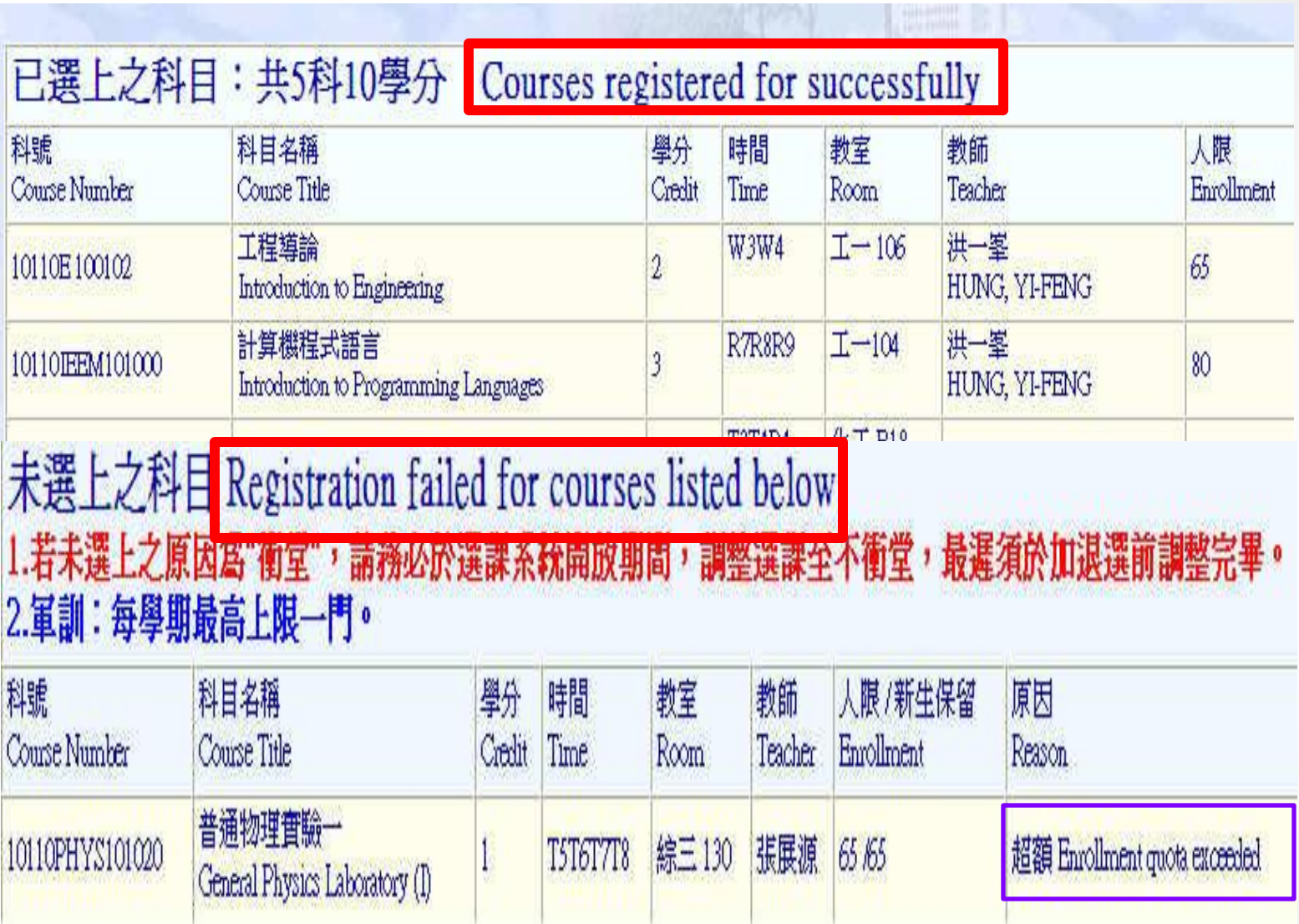